**Xfce**

Xfce es un GTK + 2 ligero [entorno de escritorio.](https://docs.slackware.com/es:slackware:desktop_environment) Citando el [sitio oficial](http://www.xfce.org), Xfce "pretende ser rápido y bajo en recursos del sistema, sin dejar de ser visualmente atractivo y fácil de usar". Aunque viene con un poco menos de funciones que [KDE](https://docs.slackware.com/slackware:kde) o Gnome, contiene una gama completa de aplicaciones livianas para la mayoría de sus necesidades. Tiene un uso de memoria más pequeño y tambien de CPU lo convierte en un buen candidato para estaciones de trabajo de gama baja o para computadoras portátiles, mejorando la vida útil de la batería.

# **Instalación**

Xfce es parte de los medios de instalación de Slackware. La última versión estable, Slackware 14, viene con la última versión de Xfce, 4.10. Durante el proceso de instalación, asegúrese de seleccionar el grupo de paquetes Xfce. Obtiene una nueva carpeta de paquete en " / slackware/xfce ".

Agregar Xfce a una instalación existente es sencillo:

```
darkstar~# slackpkg install xfce
```
Para usar todas las funciones (administración de energía, administración de dispositivos externos como una llave USB, …) debe estar en los grupos plugdev y power . Consulte [gestión de usuarios y](https://docs.slackware.com/es:slackbook:users#operating_users_and_groups) [grupos.](https://docs.slackware.com/es:slackbook:users#operating_users_and_groups)

# **Configuración**

#### **Inicio**

Si desea convertirlo en su entorno de inicio predeterminado, puede especificarlo en el momento de la instalación. La elección se puede hacer en el paso "SELECT DEFAULT WINDOW MANAGER FOR X". Una vez que el sistema ya está instalado, puede cambiar entre administradores de ventanas ejecutando el script xwmconfig como root y seleccionando Xfce:

darkstar~# xwmconfig

#### **Apariencia**

Xfce viene con un paquete de temas que cambia la forma en que Xfce se ve y se siente. Cambiar el tema actual es tan fácil como ir a Configuración → Apariencia y seleccionar uno de los temas preinstalados.

Más temas, fondos, cursores del mouse y otras cosas están disponibles en <http://xfce-look.org/>

### **Configuración del teclado**

Si desea configurar la configuración del teclado en Xfce, visite la página [Distribución del teclado Xfce.](https://docs.slackware.com/es:howtos:window_managers:keyboard_layout_in_xfce)

#### **Complementos adicionales**

[SlackBuilds.org](http://www.slackbuilds.org) contiene una amplia gama de complementos de Xfce que tienen como objetivo ampliar la funcionalidad de Xfce.

## **Enlaces externos**

- Xfce 4.10 tour:<http://www.xfce.org/about/tour>
- Xfce FAQ:<http://wiki.xfce.org/faq>
- Xfce Looks:<http://xfce-look.org/>

## **Fuentes**

- Originalmente escrito po[rKookieMonster](https://docs.slackware.com/wiki:user:kookiemonster)
- Traducido por: [Victor](https://docs.slackware.com/wiki:user:slackwarespanol) 2019/08/09 14:39 (UTC)

#### [slackware](https://docs.slackware.com/tag:slackware?do=showtag&tag=slackware)

From: <https://docs.slackware.com/>- **SlackDocs**

Permanent link: **<https://docs.slackware.com/es:slackware:xfce>**

Last update: **2019/08/13 19:49 (UTC)**

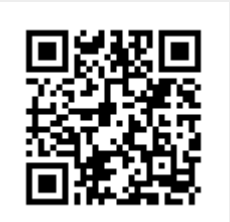